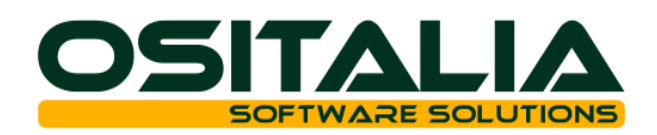

# *NUOVI MODULI / FUNZIONALITA' RELEASE 5.2*

[NUOVI MODULI](#page-2-0)

[Box Fatture Acquisti](#page-2-1) [OS1InWeb](#page-2-2)

### [MIGLIORIE FUNZIONALI](#page-3-0)

- 1. [Interfaccia / Comuni](#page-3-1)
	- 1.A. [OS1Batch](#page-3-2)
	- 1.B. [Visualizzazione contenuto note in griglia](#page-3-3)<br>1.C. Zoom su campo località
	- [Zoom su campo località](#page-3-4)
	- 1.D. [Invio email con mittente multiplo \(per OLE Automation\)](#page-3-5)
- 2. [Anagrafiche](#page-3-6)
	- 2.A. [Clienti: varie migliorie](#page-3-7)
	- 2.B. [Fornitori: varie migliorie](#page-3-8)
	- 2.C. [Finestra invio email](#page-4-0)
	- 2.D. [Articoli: varie migliorie](#page-4-1)
- 3. [Contabilità generale](#page-4-2)
	- 3.A. [Gestione dichiarazione d'intento multipla](#page-4-3)
	- 3.B. [Split payment 2018](#page-4-4)
	- 3.C. [Detrazione Iva acquisti fatture anno precedente](#page-4-5)
	- 3.D. [Lista prima nota: varie migliorie](#page-4-6)
	- 3.E. [Liquidazione Iva: varie migliorie](#page-4-7)
	- 3.F. [Gestione movimenti di rettifica: nuove implementazioni](#page-4-8)
	- [Gestione credito Iva dichiarazione annuale](#page-5-0)
	- 3.H. [Intestazione bollati](#page-5-1)
- 4. [Partite aperte](#page-5-2)
	- 4.A. [Analisi flussi finanziari: memorizzazione elaborazione](#page-5-3)
- 5. [Gestione documenti](#page-5-4)
	- 5.A. [Estensione gestione controllo prezzo](#page-5-5)<br>5.B. Variazione prezzi di listino
	- [Variazione prezzi di listino](#page-5-6)
	- 5.C. [Proposta indirizzi email copia conoscenza](#page-5-7)
- 6. [Gestione Listini](#page-5-8)
	- 6.A. [Listini prodotto: varie migliorie](#page-5-9)
	- 6.B. [Listini clienti/fornitori: varie migliorie](#page-5-10)
	- 6.C. [Offerte speciali: limite massimo quantità](#page-6-0)
- 7. [Ciclo attivo](#page-6-1)
	- 7.A. [Fatture: gestione lettere d'intento multipla](#page-6-2)
	- 7.B. [Analisi DDT e analisi fatture](#page-6-3)
	- 7.C. [Generazione fatture: varie implementazioni](#page-6-4)
	- 7.D. [Stampa fattura: varie migliorie](#page-6-5)
	- 7.E. [Analisi vendite: stampa prezzo](#page-6-6)
	- 7.F. [Note di variazione di sola Iva](#page-6-7)
- 8. [Ordini Clienti](#page-6-8)
	- 8.A. [Configurabilità generazione codice progetto](#page-6-9)
	- 8.B. [Sospensione ordine](#page-7-0)
	- 8.C. [Analisi ordini: determinazione costi e margini](#page-7-1)
- 9. [Offerte Clienti](#page-7-2)
	- 9.A. [Analisi offerte: determinazione costi e margini](#page-7-3)
- 10. [Vendita al dettaglio](#page-7-4)
	- 10.A. [Arrotondamento importi in contanti](#page-7-5)
- 11. [Conto lavoro attivo](#page-7-6)
- 11.A. [Generazione Ddt di uscita: gestione riferimenti documento esterno](#page-7-7)
- 12. [Provvigioni](#page-7-8)
	- 12.A. [Definizione termine mandato agente](#page-7-9)
	- 12.B. [Definizione calcolo provvigioni](#page-7-10)

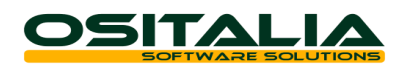

- 13. [Ecommerce B2B](#page-7-11)
- 13.A. [Pagamento con carta di credito / Paypal](#page-7-12)
- 14. [Ordini fornitori](#page-8-0)
- 14.A. [Gestione ordini aperti](#page-8-1)
- 15. [Acquisti](#page-8-2)
	- 15.A. [Fatture: gestione lettere d'intento multiple](#page-8-3)
	- 15.B. [Fatture: modifica castelletto Iva](#page-8-4)
	- 15.C. [DDT e Fatture di acquisto: evasione righe descrittive](#page-8-5)
	- 15.D. [Contabilizzazione fatture: assegnazione automatica note credito/anticipi](#page-8-6)
- 16. [Richieste di acquisto](#page-8-7)
- 16.A. [Saldo richieste di acquisto](#page-8-8)
- 17. [Magazzino](#page-8-9)
	- 17.A. [Analisi disponibilità](#page-8-10)
- 17.B. [Valorizzazione FIFO: calcolo continuo](#page-8-11)<br>18. Gestione Lotti
- [Gestione Lotti](#page-9-0)
- 18.A. [Classi lotti](#page-9-1)
- 18.B. [Tracciabilità lotti materie prime su etichette](#page-9-2)
- 18.C. [Analisi flussi lotti: implementazioni varie](#page-9-3)
- 19. [Gestione Progetti](#page-9-4)
	- 19.A. [Valori progetti: filtri visualizzazione per utente](#page-9-5)
	- 19.B. [Calcolo costi per progetto](#page-9-6)
- 20. [Produzione -](#page-9-7) Base
	- 20.A. [Gestione calendario con frazioni di ora](#page-9-8)
	- 20.B. [Costo forfetario: nuova modalità di applicazione](#page-9-9)
	- 20.C. [ODP/ODL in corso anche se non versati](#page-9-10)
	- 20.D. [Costi orari operatore per fascia](#page-9-11)
	- 20.E. [Numerazione automatica cicli](#page-10-0)
	- 20.F. [Visualizzazione tempi](#page-10-1)
	- 20.G. [Analisi stato risorse](#page-10-2)
	- 20.H. [Analisi eventi job: visualizzazione Gantt](#page-10-3)
	- 20.I. [OS1BMJob: varie migliorie](#page-10-4)
- 21. Produzione [Pianificazione](#page-10-5)
	- 21.A. [Lancio automatico attività schedulate](#page-10-6)
	- 21.B. [Analisi ritardi attività](#page-10-7)<br>21.C. Suddivisione attività
	- [Suddivisione attività](#page-10-8)
- 22. [Conto lavoro](#page-10-9)
	- 22.A. [Fatture: modifica castelletto Iva](#page-10-10)
	- 22.B. [Fatture: gestione competenza contabile](#page-11-0)
	- 22.C. [Ddt di rientro: archiviazione documento](#page-11-1)
- 23. [Contabilità speciali](#page-11-2)
	- 23.A. [Stampa registro incassi/pagamenti per contabilità semplificata](#page-11-3)
	- 23.B. [Stampa prospetto del reddito](#page-11-4)
- 24. [Parcellazione](#page-11-5)
	- 24.A. [Generazione automatica PDF per invio fattura XML](#page-11-6)
- 25. [Varianti Multidimensionali](#page-11-7)
- 25.A. [Generazione automatica PDF per invio fattura XML](#page-11-8)
- 26. [Varie](#page-11-9)
	- 26.A. [OS1BoxFatture: nuove funzionalità](#page-11-10)
	- 26.B. [OS1BoxFiscale: varie migliorie](#page-11-11)
	- 26.C. [OS1LeaderConnector: varie migliorie](#page-12-0)
	- 26.D. [Conai: gestione del contributo plastica distinto](#page-12-1)
	- 26.E. [Importazione DDT di acquisto e fatture di acquisto](#page-12-2)
	- 26.F. [Statistiche: trattamento fatture proforma](#page-12-3)
	- 26.G. [Archiviazione: estensione stampa barcode](#page-12-4)

### [AMBIENTE DI SVILUPPO](#page-13-0)

[Aggiornamento automatico licenze OS1](#page-13-1)

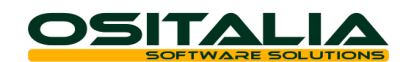

## *NUOVI MODULI*

### <span id="page-2-1"></span><span id="page-2-0"></span>BOX FATTURE ACQUISTI

Il modulo consente di gestire la ricezione e la successiva elaborazione dei documenti di acquisto in formato XML.

Il modulo si sviluppa in due parti: l'applicazione OS1BoxFatture acquisti e le implementazioni realizzate all'interno di OS1.

#### OS1BoxFatture acquisti

L'applicazione OS1BoxFatture acquisti consente di gestire la ricezione dei file XML direttamente dai portali integrati o l'eventuale caricamento manuale dei files ricevuti tramite altri canali (ad esempio PEC).

È possibile inoltre esportare i files ricevuti oppure inviarli via email ad un indirizzo di posta elettronica (ad esempio al proprio consulente fiscale).

In fase di acquisizione dei documenti è possibile creare le anagrafiche dei fornitori nuovi.

Le fatture acquisite possono essere utilizzate come fonte per la successiva acquisizione diretta in OS1 (vedere paragrafo successivo) oppure per generare file compatibili con la funzione "Importazione prima nota contabile" (utilizzabile quindi anche in versioni precedenti).

Maggiori dettagli sul funzionamento dell'applicazione sono disponibili all'interno della scheda operativa "OS1BoxFatture Acquisti".

#### Implementazioni in OS1

Le implementazioni in OS1 consentono di gestire:

- la registrazione interattiva delle fatture ricevute direttamente in prima nota contabile
- la registrazione interattiva delle fatture ricevute sul ciclo passivo (acquisti e conto lavoro)
- la riconciliazione interattiva delle fatture derivanti da evasione di DDT/ordine sul ciclo passivo (acquisti e conto lavoro)
- l'importazione dei movimenti contabili attraverso la funzione "Importazione prima nota contabile" (presente nel menù servizi)
- il richiamo automatico dell'applicazione OS1BoxFatture acquisti direttamente dal menù di OS1 (prestazione implementata anche per l'applicazione OS1BoxFatture vendite).

Maggiori dettagli sul funzionamento dell'integrazione sono disponibili all'interno della scheda operativa "OS1BoxFatture Acquisti - Implementazioni in OS1".

#### Registro Iva acquisti

Se le fatture acquisite in OS1BoxFatture vengono importate in OS1 (tramite uno qualsiasi dei 4 metodi sopra descritti) sarà possibile anche stampare sul registro Iva acquisti le informazioni identificative della fattura (identificativo SdI, nome file e posizione nel file).

In alternativa sarà possibile stampare sul registro Iva acquisti la partita Iva del fornitore in modo da ottenere la corrispondenza biunivoca fra fattura e XML. Tale impostazione è attivata tramite il parametro di configurazione "Rif. documento acquisto su registro Iva" nella configurazione contabile.

### <span id="page-2-2"></span>OS1INWEB

È stata aggiunta la possibilità di attivare OS1 all'interno di un browser senza necessità di installare plugin o altri software sul client. Per maggiori dettagli consultare la scheda operativa "OS1InWeb" disponibile nell'area riservata del sito OSItalia.

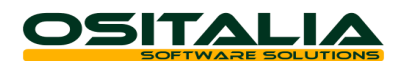

## *MIGLIORIE FUNZIONALI*

### <span id="page-3-1"></span><span id="page-3-0"></span>1. INTERFACCIA / COMUNI

#### <span id="page-3-2"></span>1.A. OS1Batch

È stata realizzata la possibilità di eseguire funzionalità in modalità batch.

La funzionalità può essere utilizzata per eseguire in modalità batch qualsiasi funzione a patto che quest'ultima sia stata realizzata secondo determinate logiche di programmazione.

Le funzioni che da questa versione sono disponibili anche in modalità batch sono:

- Generazione statistiche
- Generazione fatture
- Contabilizzazione fatture

Per poter schedulare una procedura è necessario prima di tutto impostare i parametri di elaborazione e definire la periodicità e data/ora di esecuzione. Allo scopo nelle funzioni sopra elencate è presente un bottone Pianifica (il bottone viene reso visibile tramite il nuovo campo "Abilita pianificazione batch" presente nelle Opzioni a livello di XConfig).

La schedulazione viene presa in carico dal servizio installato sul server. Tale servizio ha un proprio programma di configurazione che consente di definire su quali database attivare il monitoraggio dei batch.

Maggiori dettagli sono disponibili all'interno della scheda operativa "Pianificazione batch".

#### <span id="page-3-3"></span>1.B. Visualizzazione contenuto note in griglia

È stata introdotta la possibilità di visualizzare direttamente in griglia la parte iniziale del contenuto di un campo di tipo note.

#### <span id="page-3-4"></span>1.C. Zoom su campo località

È stata introdotta sia a livello di anagrafica sia su tutti i documenti introdotta la possibilità di ricercare una località tramite F9 all'interno della tabella CAP.

#### <span id="page-3-5"></span>1.D. Invio email con mittente multiplo (per OLE Automation)

È stata introdotta la possibilità, nel caso di invio email tramite OLE Automation, di indicare il mittente della email. Questo per consentire nel caso di utente che gestisce sia un account personale sia un account condiviso di scegliere quale account utilizzare per l'invio (altrimenti utilizza sempre l'account predefinito a livello di Outlook). Per indicare l'indirizzo di partenza è necessario inserire nell'elenco dei destinatari (anche in copia conoscenza) tale indirizzo preceduto dall'identificativo "Mittente:".

## <span id="page-3-6"></span>2. ANAGRAFICHE

#### <span id="page-3-7"></span>2.A. Clienti: varie migliorie

A livello di anagrafica cliente sono state implementate le seguenti migliorie:

- Nuovo campo in cui indicare la casella di posta PEC del cliente
- Ampliamento a 80 caratteri del campo Email.
- Ampliamento a 10 caratteri del campo CAP.
- Importazione dati anagrafici da QRCode Agenzia delle Entrate: la prestazione, attiva se sull'azienda viene utilizzata l'applicazione OS1BoxFatture, consente di leggere in fase di inserimento cliente il QRCode stampato dal sito Fatture e Corrispettivi dell'agenzia delle Entrate che contiene tutte le informazioni necessarie per il corretto invio della fattura elettronica (oltre a dati anagrafici e partita Iva contiene anche il codice identificativo e l'indirizzo PEC che il cliente ha scelto come recapito per ricevere le fatture elettroniche).

#### <span id="page-3-8"></span>2.B. Fornitori: varie migliorie

A livello di anagrafica fornitore sono state implementate le seguenti migliorie:

- Nuovo campo in cui indicare la casella di posta PEC del fornitore
- Ampliamento a 80 caratteri del campo Email
- Ampliamento a 10 caratteri del campo CAP

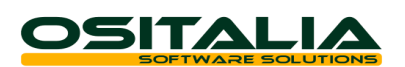

### <span id="page-4-0"></span>2.C. Finestra invio email

È stato aggiunto all'elenco dei possibili recapiti sia l'email PEC (vedere punto 2.A e 2.B) che l'indirizzo email dei clienti provvisori e dei fornitori provvisori.

#### <span id="page-4-1"></span>2.D. Articoli: varie migliorie

A livello di anagrafica articoli sono state implementate le seguenti migliorie:

- Visualizzazione del dettaglio documenti relativi a impegnato da clienti, ordinato a fornitori, impegnato da produzione, ordinato a produzione (la prestazione è disposizione anche in analisi giacenze).
- Rivista la pagina dei dati gestionali; nella pagina dei lotti è stata aggiunta la classe lotti e il flag di tracciabilità del componente.

## <span id="page-4-2"></span>3. CONTABILITÀ GENERALE

#### <span id="page-4-3"></span>3.A. Gestione dichiarazione d'intento multipla

È stata introdotta la possibilità di poter gestire l'assegnazione di una fattura a più di una lettera di intento. La funzionalità va attivata attraverso il parametro "Consenti assegnazione di più lettere al documento" presente nella configurazione "Lettere di intento". Maggiori dettagli sono disponibili all'interno delle schede operative relative all'argomento "Dichiarazioni d'intento"

#### <span id="page-4-4"></span>3.B. Split payment 2018

Con l'estensione del meccanismo dello split payment a partire dal 1° gennaio 2018 ad una serie di soggetti è stato rivisto completamente il meccanismo di funzionamento dell'identificazione del soggetto split payment introducendo una tabella in cui indicare di inizio (e fine) del meccanismo di split payment. Questo nuovo meccanismo consente di attivare (e disattivare) l'applicazione dello split payment per ciascun cliente. Maggiori dettagli sono disponibili all'interno della scheda "Vendite - Split payment".

#### <span id="page-4-5"></span>3.C. Detrazione Iva acquisti fatture anno precedente

A fronte del DL 50/2017 e della circolare dell'Agenzia delle Entrate 1/E del 17 gennaio 2018 è stata introdotta la possibilità di gestire la detrazione delle fatture dell'anno precedente ricevute nell'anno successivo. Maggiori chiarimenti nella scheda operativa "Detrazione Iva acquisti"

#### <span id="page-4-6"></span>3.D. Lista prima nota: varie migliorie

- Sono state introdotte le seguenti funzionalità:
- Stampa dettaglio moduli collegate al record
- Ricerca movimenti per codice Iva

#### <span id="page-4-7"></span>3.E. Liquidazione Iva: varie migliorie

Sono state introdotte le seguenti funzionalità:

- Possibilità di memorizzazione delle liquidazioni per codice attività Iva
- Possibilità di ristampa della liquidazione Iva già stampata in definitivo: la funzione è attiva in funzione del parametro "Ristampa registri bollati" già presente in "Configurazione contabilità".
- Generazione del movimento contabile Iva anche nel caso di liquidazione provvisoria, a condizione che la liquidazione stessa venga memorizzata; in questo caso ogni volta che la liquidazione provvisoria viene rielaborata il movimento contabile viene cancellato e rigenerato.

#### <span id="page-4-8"></span>3.F. Gestione movimenti di rettifica: nuove implementazioni

Sono state implementate una serie di modifiche alla gestione dei movimenti di rettifica per consentire di:

- Rintracciare in maniera più semplice le registrazioni generate in contabilità generale dai movimenti di rettifica: il movimento contabile generato riporta il movimento di rettifica originario. Tale riferimento viene riportato sia in gestione movimenti di rettifica sia nella lista movimenti di rettifica.

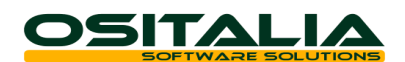

- Evitare la rigenerazione di movimenti di rettifica: sul movimento generato viene riportato il movimento di origine e la rigenerazione è possibile solo per i movimenti di rettifica che non hanno generato nessun altro movimento.

Maggiori dettagli all'interno della scheda "Costi e ricavi di competenza".

#### <span id="page-5-0"></span>3.G. Gestione credito Iva dichiarazione annuale

È stata rivista la gestione del credito Iva derivante dalla dichiarazione Iva dell'anno precedente introducendo un nuovo parametro "Gestione credito Iva da dichiarazione annuale" nella configurazione "Contabilità generale". Oltre alla gestione già esistente (valore impostato a "Come credito Iva compensabile") è possibile gestire il credito Iva derivante dall'anno precedente "Come credito Iva detraibile" e poi trasformare attraverso il meccanismo di "estromissione" il credito Iva in credito F24. Maggiori informazioni sono disponibili all'interno della scheda "Compensazione crediti Iva".

#### <span id="page-5-1"></span>3.H. Intestazione bollati

Sono stati aggiunti due nuovi campi nella pagina Altri dati delle "Informazioni società" in cui inserire i dati relativi alla ragione sociale e ai dati aggiuntivi da riportare nella stampa dei vari registri bollati al posto dei campi "Ragione Sociale" e "Dati aggiuntivi" dell'azienda.

## <span id="page-5-2"></span>4. PARTITE APERTE

### <span id="page-5-3"></span>4.A. Analisi flussi finanziari: memorizzazione elaborazione

La funzione di Analisi flussi finanziari è stata rivista nell'ottica di consentire:

- La memorizzazione del risultato dell'elaborazione direttamente su database
- L'esecuzione dall'esterno attraverso un'apposita applicazione che può essere anche schedulata.

## <span id="page-5-4"></span>5. GESTIONE DOCUMENTI

#### <span id="page-5-5"></span>5.A. Estensione gestione controllo prezzo

L'avviso di "prezzo mancante" presente su tutti i documenti è stato sottoposto a parametro di configurazione anche nei moduli "Ordini clienti", "Offerte clienti", "Ordini fornitori", "Conto lavoro" e "Parcellazione". Pertanto nelle configurazioni di questi moduli è presente un nuovo parametro "Controllo prezzo" che consente di attivare o meno l'avviso.

#### <span id="page-5-6"></span>5.B. Variazione prezzi di listino

La possibilità di variazione interattiva dei prezzi di listino, precedentemente limitata alle sole righe inserite, è stata abilitata anche per le righe in corso di variazione.

#### <span id="page-5-7"></span>5.C. Proposta indirizzi email copia conoscenza

In fase di invio email dalla finestra stampanti vengono proposti anche gli indirizzi indicati come copia conoscenza nella tabella "Recapiti email/fax".

## <span id="page-5-8"></span>6. GESTIONE LISTINI

#### <span id="page-5-9"></span>6.A. Listini prodotto: varie migliorie

Nella gestione dei listini prodotto sono state implementate le seguenti migliorie:

Possibilità di impostare la data di fine validità a un gruppo di prodotti liberamente selezionati dall'utente

#### <span id="page-5-10"></span>6.B. Listini clienti/fornitori: varie migliorie

Nella gestione dei listini clienti/fornitori sono state implementate le seguenti migliorie:

- Possibilità di impostare la data di fine validità ad un intero listino

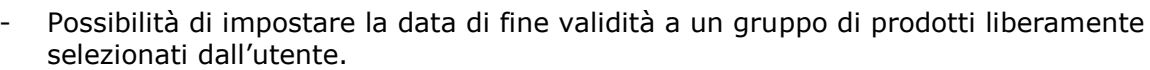

Le prestazioni sono disponibili attivando il menu contestuale della griglia di manutenzione dati

**OSITALIA** 

#### <span id="page-6-0"></span>6.C. Offerte speciali: limite massimo quantità

È stata implementata la possibilità di impostare un limite massimo allo scaglione di quantità al di sopra del quale l'offerta non viene applicata.

## <span id="page-6-1"></span>7. CICLO ATTIVO

#### <span id="page-6-2"></span>7.A. Fatture: gestione lettere d'intento multipla

È stata introdotta la possibilità di assegnare ad una fattura emessa più di una lettera d'intento. Per maggiori dettagli consultare la scheda operativa "Ciclo attivo – Dichiarazioni d'intento con gestione storico".

#### <span id="page-6-3"></span>7.B. Analisi DDT e analisi fatture

È stata introdotta la possibilità di eseguire le due analisi specificando un range di clienti (da codice a codice). Nella pagina dei risultati l'elenco dei clienti trattati compare nella prima griglia in alto; spostandosi da un codice all'altro su tale griglia vengono visualizzati i documenti del cliente corrente.

#### <span id="page-6-4"></span>7.C. Generazione fatture: varie implementazioni

Nella funzione di generazione fatture da Ddt sono state implementate le seguenti migliorie:

- Possibilità di generare fattura selezionando interattivamente un elenco di Ddt anche non consecutivi; al momento in cui viene premuto il nuovo bottone presente nella maschera saranno visualizzati i Ddt che rispettano gli eventuali limiti già specificati con possibilità di selezione multipla.
- Possibilità di gestire in automatico l'esaurimento del plafond nel caso in cui non vi siano lettere di intento sufficienti a coprire la fattura. Il calcolo del totale plafond non è più l'imponibile del documento ma la somma delle righe con codice Iva

#### <span id="page-6-5"></span>7.D. Stampa fattura: varie migliorie

A livello di stampa fatture sono state implementate le seguenti migliorie:

- Possibilità di stampare su opzione ("Copia per verifica fiscale") la copia di una fattura in lingua o in divisa estera comunque in lingua italiana e con gli importi del castelletto Iva e del totale documento espresso in Euro.
- Possibilità di riportare nel totale del documento e nel castelletto finale il totale degli omaggi; per attivare questa prestazione è necessario impostare il parametro "Includi omaggi in totale fattura" e inserire nel layout di stampa il campo "Totale omaggi".

#### <span id="page-6-6"></span>7.E. Analisi vendite: stampa prezzo

È stata aggiunta una opzione per stampare il Prezzo netto anziché il prezzo lordo e gli sconti.

### <span id="page-6-7"></span>7.F. Note di variazione di sola Iva

È stata modificata la gestione delle note di credito per consentire di gestire l'emissione di una nota di variazione di sola Iva. Per attivare il meccanismo è necessario creare un tipo rigo apposito ed indicare il valore del tipo rigo creato nel campo "Tipo rigo note variazione solo Iva" nella configurazione Vendite.

## <span id="page-6-8"></span>8. ORDINI CLIENTI

## <span id="page-6-9"></span>8.A. Configurabilità generazione codice progetto

È stata implementata la possibilità di configurare il codice progetto per dare la possibilità di combinare liberamente gli elementi della testa dell'ordine (con possibilità di indicare anche parti fisse).

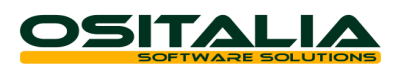

#### <span id="page-7-0"></span>8.B. Sospensione ordine

È stata introdotta la possibilità di inserire un ordine cliente sospeso, cioè che non può essere evaso fino a che non viene eliminato il vincolo di sospensione. La gestione è attivata dal flag "Gestione ordini sospesi" presente nella configurazione "Ordini clienti". Maggiori dettagli sono disponibili all'interno della scheda operativa "Ordini clienti – Modalità operative".

#### <span id="page-7-1"></span>8.C. Analisi ordini: determinazione costi e margini

In analisi ordini sono state aggiunte alcune nuove opzioni per consentire di determinare costi e margini rispetto al ricavo previsto. Il costo può essere calcolato come costo medio, costo ultimo, costo standard e costo da listino; è possibile anche recuperare il costo specifico (rilevato dall'ordine fornitore generato dall'ordine cliente).

## <span id="page-7-2"></span>9. OFFERTE CLIENTI

### <span id="page-7-3"></span>9.A. Analisi offerte: determinazione costi e margini

In analisi offerte sono state aggiunte alcune nuove opzioni per consentire di determinare costi e margini rispetto al ricavo previsto. Il costo può essere calcolato come costo medio, costo ultimo, costo standard e costo da listino; è possibile anche recuperare il costo specifico (rilevato dall'ordine fornitore generato dall'ordine cliente che ha evaso l'offerta).

## <span id="page-7-4"></span>10. VENDITA AL DETTAGLIO

### <span id="page-7-5"></span>10.A. Arrotondamento importi in contanti

A partire dal 1° gennaio 2018, con la soppressione del conio delle monete da 1 e 2 centesimi, gli importi in contanti devono essere arrotondati automaticamente ai 5 centesimi. Per attivare questo tipo di meccanismo è stata creata una tabella "Arrotondamento totale vendita" presente nel menù Configurazioni, Vendita al dettaglio. La tabella è generica e consente anche di gestire arrotondamenti per eccesso o per difetto e di stabilire il valore di arrotondamento.

## <span id="page-7-6"></span>11. CONTO LAVORO ATTIVO

#### <span id="page-7-7"></span>11.A. Generazione Ddt di uscita: gestione riferimenti documento esterno

L'opzione "Genera riferimenti DDT di carico" è stata modificata per gestire sia i riferimenti interni che i riferimenti esterni. Il riferimento esterno deve essere specificato sul Ddt di ingresso indicando i campi "N. documento esterno" e "Data documento esterno" visibili nella testata del Ddt se spuntata l'opzione "Richiesta documento" sulla causale Ddt.

## <span id="page-7-8"></span>12. PROVVIGIONI

#### <span id="page-7-9"></span>12.A. Definizione termine mandato agente

È stata inserito in anagrafica agente il campo "Data termine mandato" per consentire di disabilitare l'attribuzione delle provvigioni all'agente stesso a partire da tale data.

#### <span id="page-7-10"></span>12.B. Definizione calcolo provvigioni

È stato modificato il calcolo della percentuale di provvigione per consentire di gestire anche livelli intermedi vuoti (precedentemente non possibile).

## <span id="page-7-11"></span>13. ECOMMERCE B2B

#### <span id="page-7-12"></span>13.A. Pagamento con carta di credito / Paypal

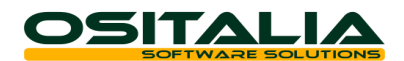

È stata estesa la possibilità di utilizzare il pagamento con carta di credito e Paypal (attualmente disponibile per l'ecommerce B2C).

## <span id="page-8-0"></span>14. ORDINI FORNITORI

#### <span id="page-8-1"></span>14.A. Gestione ordini aperti

È stata introdotta la gestione degli ordini aperti; sulle causali ordini è presente il campo "Ordine aperto" e gli ordini aperti possono essere evasi generando ordini fornitori effettivi. Maggiori informazioni sono disponibili all'interno della scheda operativa "Ordini fornitori – Modalità operative".

### <span id="page-8-2"></span>15. ACQUISTI

### <span id="page-8-3"></span>15.A. Fatture: gestione lettere d'intento multiple

È stata introdotta la possibilità di assegnare ad una fattura emessa più di una lettera d'intento. Per maggiori dettagli consultare la scheda operativa "Ciclo attivo – Dichiarazioni d'intento con gestione storico".

#### <span id="page-8-4"></span>15.B. Fatture: modifica castelletto Iva

È stata implementata la possibilità di modificare manualmente il castelletto Iva calcolato per gestire le situazioni in cui la fattura del fornitore a livello di totali imponibile e/o imposta differisce di centesimi rispetto al documento ricevuto. Non è quindi più necessario andare a modificare la registrazione contabile una volta contabilizzata la fattura.

#### <span id="page-8-5"></span>15.C. DDT e Fatture di acquisto: evasione righe descrittive

È stata introdotta la possibilità di evadere le righe descritte degli ordini fornitori con possibilità di selezione senza evasione in modo da poter lasciare il rigo descrittivo disponibile per successive evasioni.

<span id="page-8-6"></span>15.D. Contabilizzazione fatture: assegnazione automatica note credito/anticipi

È stata estesa anche alla funzione di contabilizzazione fatture di acquisto la possibilità di associare eventuali note di credito/anticipi non assegnati alle fatture in corso di contabilizzazione. Per ogni fornitore per il quale sono presenti documenti viene richiesto se si intende procedere ad assegnare i documenti trovati.

### <span id="page-8-7"></span>16. RICHIESTE DI ACQUISTO

#### <span id="page-8-8"></span>16.A. Saldo richieste di acquisto

È stata realizzata una nuova funzione di saldo richieste di acquisto in modo da considerare evase le richieste di acquisto che non si intende comunque più evadere.

## <span id="page-8-9"></span>17. MAGAZZINO

#### <span id="page-8-10"></span>17.A. Analisi disponibilità

Nella funzione di analisi disponibilità è stata resa opzionale la visualizzazione automatica del lotto attraverso l'opzione "Dettaglio lotti attivo".

#### <span id="page-8-11"></span>17.B. Valorizzazione FIFO: calcolo continuo

È stato aggiunto un nuovo valore "Considera i soli carichi fiscali" per il parametro di configurazione "Applica calcolo continuo" in modo da evitare che eventuali carichi non significativi vadano ad incidere sulla determinazione del valore.

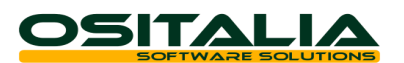

## <span id="page-9-0"></span>18. GESTIONE LOTTI

#### <span id="page-9-1"></span>18.A. Classi lotti

È stata introdotta la possibilità di generare il codice del lotto utilizzando non solo la codifica prevista a livello di configurazione del modulo Lotti, ma una tabella Classi lotto per cui per ogni singolo prodotto è possibile definire la modalità di calcolo del codice lotto. Il codice lotto, oltre ad utilizzare gli stessi parametri già presenti in configurazione consente anche di specificare parti fisse.

#### <span id="page-9-2"></span>18.B. Tracciabilità lotti materie prime su etichette

È stata introdotta la possibilità di riportare sulle stampa etichette da documenti l'elenco dei componenti e dei relativi lotti utilizzati per la produzione dell'articolo venduto. La prestazione deve essere attivata attraverso il parametro "Tracciabilità lotti" in configurazione "POS". Una volta attivato il parametro nella pagina Lotti compare la casella "Tracciabilità" che deve essere spuntata per tutti i componenti da riportare nell'etichetta. I campi relativi ai componenti sono disponibili per essere inseriti nel layout dell'etichetta personalizzata.

#### <span id="page-9-3"></span>18.C. Analisi flussi lotti: implementazioni varie

È stata rivista l'analisi flussi lotti per consentire di visualizzare anche nella finestra degli "Utilizzi" la catena a ritroso dei composti che sono stati influenzati da tali componenti. Inoltre è stata implementata anche la possibilità di visualizzare correttamente i DDT di carico del conto lavoro attivo.

#### <span id="page-9-4"></span>19. GESTIONE PROGETTI

#### <span id="page-9-5"></span>19.A. Valori progetti: filtri visualizzazione per utente

È stata introdotta la possibilità di filtrare la visualizzazione dei valori progetti a livello di singolo utente. Per default continuano ad essere visibili sia costi che ricavi, tuttavia impostando in maniera opportuna la nuova opzione "Visualizzazione prezzi progetti" gestita a livello di XConfig è possibile far visualizzare all'utente solo costi o solo ricavi.

#### <span id="page-9-6"></span>19.B. Calcolo costi per progetto

È stata introdotta una nuova opzione "Applica prezzo per progetto" a livello di configurazione modulo "Progetti" per consentire di valorizzare in maniera specifica i carichi a costo medio e a costo ultimo per prodotto/progetto; in ogni caso, in mancanza di un prezzo specifico per prodotto/progetto viene calcolato il prezzo per prodotto.

### <span id="page-9-7"></span>20. PRODUZIONE - BASE

#### <span id="page-9-8"></span>20.A. Gestione calendario con frazioni di ora

È stata introdotta la possibilità di definire le ore di lavoro anche non unitarie (ad esempio 7 ore 30 minuti.

#### <span id="page-9-9"></span>20.B. Costo forfetario: nuova modalità di applicazione

È stato aggiunto al parametro "Costo forfait" presente nella configurazione "Piano di produzione" un ulteriore valore "Costo unitario" per fare in modo che il valore del versamento sia dato dal costo forfetario moltiplicato per la quantità.

#### <span id="page-9-10"></span>20.C. ODP/ODL in corso anche se non versati

È stata introdotta, a livello di analisi, la possibilità di trattare gli ODP/ODL per i quali sono presenti eventi ma non sono stati registrati versamenti come ODP/ODL in corso.

#### <span id="page-9-11"></span>20.D. Costi orari operatore per fascia

È stata realizzata una nuova gestione (opzionale) dei costi che consente di definire tariffe orarie distinte in funzione del turno o dell'orario. La prestazione viene attivata attraverso l'opzione

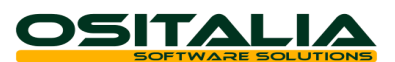

"Costo operatori per fascia oraria". Maggiori dettagli sono disponibili all'interno della scheda operativa "Consuntivazione – Modalità operative".

#### <span id="page-10-0"></span>20.E. Numerazione automatica cicli

Attraverso l'impostazione del nuovo parametro "Proposta codice ciclo di produzione" presente nella configurazione "Produzione – Scheda tecnica" è possibile far proporre automaticamente il codice del ciclo (utile soprattutto quando i cicli sono effettivamente numerosi).

#### <span id="page-10-1"></span>20.F. Visualizzazione tempi

È stata implementata la possibilità di visualizzare il tempo di lavorazione in ore/minuti/secondi all'interno del piano di produzione e dei versamenti.

#### <span id="page-10-2"></span>20.G. Analisi stato risorse

È stata realizzata una nuova analisi che consente di avere una visione d'insieme dello stato delle risorse e del carico di lavoro attivo sulla risorsa stessa.

#### <span id="page-10-3"></span>20.H. Analisi eventi job: visualizzazione Gantt

È stata implementata una nuova pagina (opzionale) in cui gli eventi selezionati vengono rappresentati in forma di Gantt per consentire una consultazione a posteriori delle attività.

#### <span id="page-10-4"></span>20.I. OS1BMJob: varie migliorie

Sono state implementate le seguenti migliorie:

- Controllo parametrico sulla quantità versata dalla fase precedente: attraverso l'impostazione del parametro "Tipo controllo quantità fase precedente" è possibile definire il tipo di controllo da attivare in fase di versamento (nessun controllo, non vincolante, vincolante).

### <span id="page-10-5"></span>21. PRODUZIONE - PIANIFICAZIONE

#### <span id="page-10-6"></span>21.A. Lancio automatico attività schedulate

È stata introdotta la possibilità di eseguire automaticamente il lancio delle attività schedulate. La prestazione viene attivata spuntando la casella "Effettua il lancio degli ODL schedulati" presente nelle "Opzioni schedulazione" dell'unità produttiva.

#### <span id="page-10-7"></span>21.B. Analisi ritardi attività

È stata realizzata una nuova analisi che consente di verificare le attività in ritardo rispetto alla data prevista di schedulazione (sia già in corso sia non ancora iniziate).

#### <span id="page-10-8"></span>21.C. Suddivisione attività

Nel pannello Attività della funzione Schedulazione è stato introdotto un bottone Suddividi che consente di suddividere le attività in corso. La suddivisione viene effettuata creando una nuova attività per la quantità residua e chiudendo l'attività originale per la quantità già prodotta. Se viene attivato il parametro di configurazione "Considera quantità da eventi" della configurazione "Produzione – OS1BMJob" vengono considerate come virtualmente già versate le quantità degli eventi chiusi ed elaborati ma che non hanno ancora generato versamento. Gli ODL lanciati che hanno eventi di questo tipo vengono considerati come se fossero in corso. L'operazione di suddivisione può essere fatta su tutte le attività oppure solo sulle attività che non hanno eventi in corso in funzione del parametro "Non suddividere ODL con eventi aperti"

### <span id="page-10-9"></span>22. CONTO LAVORO

#### <span id="page-10-10"></span>22.A. Fatture: modifica castelletto Iva

presente nelle "Opzioni schedulazione" dell'unità produttiva.

È stata implementata la possibilità di modificare manualmente il castelletto Iva calcolato per gestire le situazioni in cui la fattura del fornitore a livello di totali imponibile e/o imposta differisce di centesimi rispetto al documento ricevuto. Non è quindi più necessario andare a modificare la registrazione contabile una volta contabilizzata la fattura.

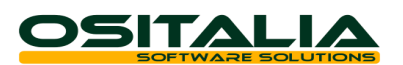

#### <span id="page-11-0"></span>22.B. Fatture: gestione competenza contabile

È stata estesa alle fatture del conto lavoro la gestione della competenza contabile. La gestione è attivata dal parametro "Gestione date di competenza" presente nella configurazione "Conto lavoro" e prevede la gestione a livello di testa oppure a livello di riga documento.

#### <span id="page-11-1"></span>22.C. Ddt di rientro: archiviazione documento

È stato esteso anche ai Ddt di rientro del conto lavoro la possibilità di archiviare il documento ricevuto (con le stesse logiche già previste per le fatture ricevute).

### <span id="page-11-2"></span>23. CONTABILITÀ SPECIALI

# <span id="page-11-3"></span>23.A. Stampa registro incassi/pagamenti per contabilità semplificata

È stata introdotta la stampa riepilogativa dei costi/ricavi

#### <span id="page-11-4"></span>23.B. Stampa prospetto del reddito

È stata parametrizzata la stampa del prospetto in modo da rendere configurabili le voci fisse della stampa. I parametri devono essere specificati nella configurazione "Contabilità speciali".

## <span id="page-11-5"></span>24. PARCELLAZIONE

### <span id="page-11-6"></span>24.A. Generazione automatica PDF per invio fattura XML

È stato esteso il meccanismo di generazione automatica dei file PDF da allegare al file XML anche alle parcelle definitive. L'opzione "Solo generazione file", aggiunta al parametro "Tipo stampa" della funzione Stampa parcelle, è attiva solo se sull'azienda è stata opportunamente configurata l'applicazione OS1BoxFatture.

## <span id="page-11-7"></span>25. VARIANTI MULTIDIMENSIONALI

#### <span id="page-11-8"></span>25.A. Generazione automatica PDF per invio fattura XML

È stato esteso il meccanismo di generazione automatica dei file PDF da allegare al file XML anche alle fatture del modulo Varianti multidimensionali. L'opzione "Solo generazione file", aggiunta al parametro "Tipo stampa" della funzione Stampa fatture, è attiva solo se sull'azienda è stata opportunamente configurata l'applicazione OS1BoxFatture.

## <span id="page-11-9"></span>26. VARIE

## <span id="page-11-10"></span>26.A. OS1BoxFatture: nuove funzionalità

L'applicazione OS1BoxFatture (vendite) è stata completamente rivista con l'introduzione dell'obbligo di fatturazione elettronica B2B. Le principali implementazioni riguardano:

- Il collegamento diretto con i portali (2C Solutions, IXFE Able Tech, ITWorking, Arthur Informatica) per consentire di automatizzare il processo di dialogo con il SdI.
- La realizzazione di un monitor fatture che consente di inviare i files ai portali, ricevere le notifiche dal portale stesso in modo da poter monitorare direttamente la situazione delle fatture emesse senza dover accedere al portale stesso.
- La possibilità di generare il tracciato XML arricchito secondo lo standard Assosoftware
- La possibilità di gestire variazioni di recapiti di invio fatture nel tempo.
- Visualizzazione del file XML in forma leggibile.

#### <span id="page-11-11"></span>26.B. OS1BoxFiscale: varie migliorie

All'interno dell'applicazione OS1BoxFiscale sono state gestite tutte le evoluzioni normative in merito ai seguenti argomenti:

- Certificazione Unica percipienti
- Comunicazione liquidazioni Iva

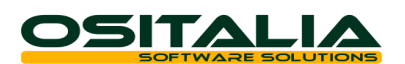

#### - Comunicazione dati fatture emesse e ricevute

#### <span id="page-12-0"></span>26.C. OS1LeaderConnector: varie migliorie

È stata implementata l'esportazione dei dati elaborati dall'analisi flussi finanziari.

#### <span id="page-12-1"></span>26.D. Conai: gestione del contributo plastica distinto

È stata supportata la novità operativa entrata in vigore a gennaio 2018 che prevedeva tre diversi livelli di contributo per i materiali di tipo plastico. Maggiori informazioni all'interno della scheda operativa "Conai produttori – Modalità operative".

#### <span id="page-12-2"></span>26.E. Importazione DDT di acquisto e fatture di acquisto

Sono state realizzate due nuove funzioni di importazione documenti dedicate specificatamente ai Ddt di acquisto e alle fatture di acquisto. Le funzioni sono disponibili nel menù Servizi, Importazioni dati.

## <span id="page-12-3"></span>26.F. Statistiche: trattamento fatture proforma

È stato introdotto il parametro "Tratta fatture proforma" nella configurazione "Statistiche" per definire il comportamento da adottare in fase di generazione statistiche. È possibile includere comunque le fatture proforma, includerle solo se da evadere, oppure non includerle affatto.

#### <span id="page-12-4"></span>26.G. Archiviazione: estensione stampa barcode

È stata estesa la stampa del barcode sui documenti emessi dando la possibilità di stampare il barcode anche per i seguenti tipi documenti:

- Liste di prelievo
- Autofatture (fatture conto terzi)
- Richieste di acquisto
- Ordini terzisti
- Ddt terzisti

Ognuno di questi moduli ha un proprio parametro di attivazione della prestazione nella configurazione "Archiviazione".

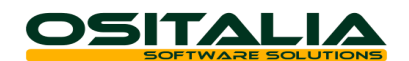

## *AMBIENTE DI SVILUPPO*

<span id="page-13-1"></span><span id="page-13-0"></span>Aggiornamento automatico licenze OS1

È stata implementata la possibilità di aggiornare automaticamente le licenze degli utenti finali. La funzionalità è divisa in due parti:

- Partner: dal programma di generazione licenze (XNserie) può essere attivato l'upload della licenza sul server web.
- Utente finale: dal manager licenze può essere attivato l'aggiornamento automatico della licenza.

Maggiori dettagli all'interno del manuale dell'applicazione XNSerie e dell'applicazione Manager licenze.